## Is there a report that shows the families who have spent the most money with us? Our top customers?

Last Modified on 02/18/2019 9:26 pm EST

You can report on your top customers using**SearchTransactions** from the *Transactions* menu. Define a date range you would like to see your top spending families for and then use the *Special Search* criteria**Top 250 Customers By Date Range**.

This report will display up to 250 customers, ordered by the total amount of payments they made to you in the date range you specify.

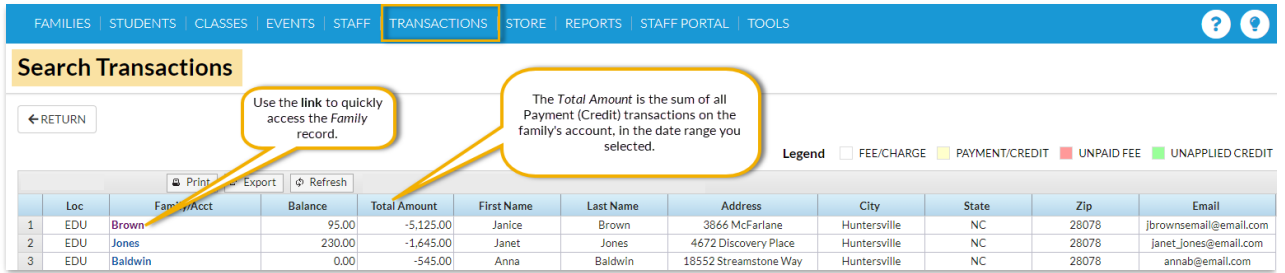